**SMIT-PINE** 

VP6155

#### MANUEL DE L'UTILISATEUR  $\overline{a}$ JEL DE

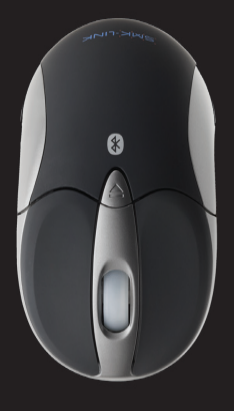

**SINNOS BLUELOOTH** RECHARGEABLE **TITATAOS AUSTANIQAO AUO?** 

# RECHARGEABLE BLUETOOTH NOTEBOOK MOUSE

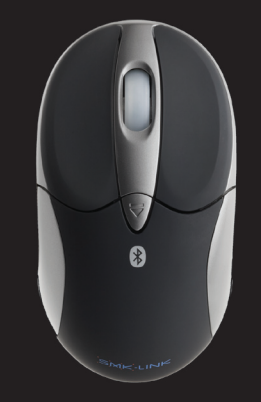

USER'S MANUAL

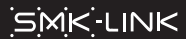

VP6155

BLUETOOTH RECHARGEABLE POUR ORDINATEUR PORTATIF

#### Notice: Any changes or modifications not expressly approved by the party responsible for compliance could void the user's authority to operate the equipment. Extension cables are not recommended, if used, they must be shielded in order to comply with the emission limits.

• Connect the equipment into an outlet on a circuit different from that

- Consult the dealer or an experienced radio/TV technician for help.
- Increase the separation between the equipment and receiver.
- 
- 
- 
- 
- 
- 
- 
- 
- 
- 

to which the receiver is connected.

- 
- 
- 
- 
- 
- 
- 
- 
- 
- 
- 
- Reorient or relocate the receiving antenna.
- are designed to provide reasonable protection against harmful interference when the equipment is operated in a residential installation. This equipment generates, uses and can radiate radio frequency energy and, if not installed and used in accordance with the instructions, may cause harmful interference to radio communications. However, there is no guarantee that interference will not occur in a particular installation. If this equipment does cause harmful interference to radio or television reception, which can be determined by turning the equipment off and on, the user is encouraged to try to correct the interference by one or more of the following measures:

# FCC Certification This equipment has been tested and found to comply with the limits for a

that may cause undesired operation.

(1) This device may not cause harmful interference, and (2) This device must accept any interference received, including interference

Class B digital device, pursuant to Part 15 of the FCC rules. These limits

following two conditions:

Regulatory Compliance This device complies with Part 15 of the FCC Rules. Operation is subject to the

# Contormité réglementaire

Cet appareil est conforme à la partie 15 des règlements de la FCC. Son fonctionnement est soumis aux deux conditions suivantes : (1) cet appareil ne doit pas causer de l'interférence nuisible et (2) cet appareil doit accepter toute interférence reçue, y compris les interférences pouvant entraîner un fonctionnement indésirable.

# Certification de la FCC

Cet appareil a été testé et déclaré conforme aux exigences applicables à un appareil numérique de classe B en vertu de la partie 15 des règlements de la FCC. Ces normes sont conçues pour tournir une protection raisonnable contre l'interférence nuisible dans une habitation. Cet appareil génère, utilise et peut émettre de l'énergie sous forme de fréquence radio et, s'il n'est pas installé conformément aux instructions, peut causer de l'interférence nuisible aux communications radio. Cependant, il n'y a aucune garantie qu'il n'y aura pas d'interférence dans un environnement particulier. Si cet appareil produit de l'interférence nuisible à la réception de signaux radio ou de télévision, ce qui peut être identifié en fermant et en allumant cet appareil, l'utilisateur devrait essayer de corriger ce problème d'interférence par une ou plusieurs de ces mesures :

- orienter différemment ou déplacer l'antenne réceptrice;
- augmenter la distance entre cet appareil et le récepteur;
- consulter le revendeur ou un technicien compétent en radiotélévision

pour obtenir de l'aide.

Avis : toutes modifications ou altérations non approuvées expressément par le responsable de la contormité peuvent annuler le droit de l'utilisateur d'utiliser ce produit. L'utilisation de rallonges électriques n'est pas recommandée; si

celles-ci sont utilisées, elles doivent être blindées de façon à être conformes aux limites d'émission.

# Certification d'IC

Le terme « IC » placé devant le numéro de certification ou d'enregistrement signifie unidement que les specifications techniques d'Industrie Canada ont été respectées.

# Déclaration de conformité:

Par les présentes, SMK-LINK Electronics Corporation déclare que ce produit est conforme aux exigences essentielles et autres dispositions pertinentes de la directive 19995//EC.

Toutes les marques de commerce et les marques déposées citées dans ce document appartiennent à leurs propriétaires respectifs.

Les fonctionnalités et les caractéristiques peuvent changer sans avis.

©2011 SMK-LINK Electronics inc.

All trademarks and registered trademarks mentioned in this document are the

Declaration of Conformity Hereby, SMK-LINK Electronics Corporation, declares that this product is in

the Industry Canada technical specifications were met.

Directive 1999/5/EC.

Page 2

IC Certification

property of their respective owners.

©2011 SMK-LINK Electronics, Inc.

The term "IC" before the certification/registration number only signifies that

compliance with the essential requirements and other relevant provisions of

Features and specifications are subject to change without notice.

# CONFIGURATION NÉCESSAIRE

#### Matériel

- Ordinateur avec Bluetooth
- · I port USB pour charge

### Système d'exploitation :

- Windows XP, Vista, 7 (32 et 64 bits)
- $+9.4.01\,80.000$   $\cdot$

# Contenu de l'emballage

- Souris Bluetooth rechargeable pour ordinateur portatif
- Câble USB de charge
- 2 piles AAA NiMH rechargeables
- Manuel de l'utilisateur
- Pochette de transport

# SYSTEM REQUIREMENTS

• Bluetooth-enabled computer system • 1 available USB port for charging

• Windows XP, Vista, 7 (32- and 64-bit)

• Rechargeable Bluetooth notebook mouse

• 2 x AAA rechargeable Ni-MH batteries

Hardware:

Operating System:

• Mac  $OS$  10.4.6+

Package Contents

• USB charging cable

• User's manual • Carrying pouch

Installation des piles rechargeables (fournies)

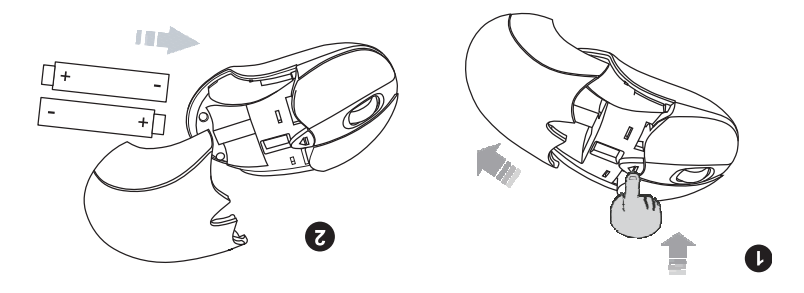

- Placez la souris sur une surface plane et retirez le couvercle des piles situé sur le dessus de la souris en appuyant sur le bouton de dégagement sous la molette. La souris éjectera automatiquement le couvercle des piles. • Insérez les deux piles AAA NiMH rechargeables (fournies dans
- l'emballage) dans les supports de piles. Assurez-vous que les bornes positives (+) et négatives(-) des piles correspondent aux indications dans le compartiment des piles.
- Replacez le couvercle des piles.

# MISE EN GARDE

N'utilisez pas de piles jetables ou alcalines dans cette souris. N'utilisez dne les piles NIMH rechargeables fournies avec la souris. S'il est nécessaire de remplacer les piles, n'utilisez que des piles AAA rechargeables. Ne mélangez pas des biles neuves avec des piles naddees qans la souris.

Page 4

Installing the Rechargeable Batteries (Supplied)

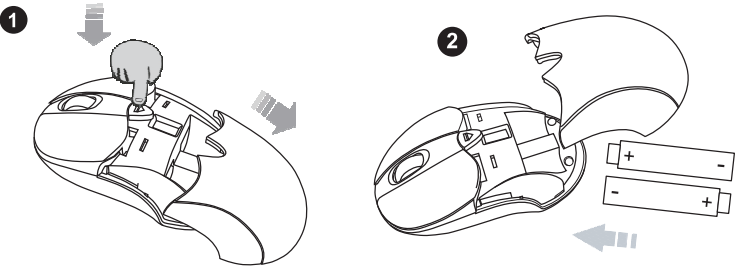

top of the mouse by pressing the release button located below the scroll

• Insert the two AAA rechargeable Ni-MH batteries (included in the package) to the battery slots. Make sure the positive (+) and negative

 • Place the mouse on a flat surface and remove the battery cover from the wheel. The mouse will automatically eject the battery cover.

(-) ends of the batteries match the polarity markings inside the battery

Do not use any disposable or Alkaline batteries in this mouse. Use only the rechargeable Ni-MH batteries supplied with this mouse. Should replacing batteries become necessary use only rechargeable AAA batteries. Do not

compartment.

**CAUTION** 

• Snap the battery cover back into position.

mix new and old batteries in the mouse.

### • You are now ready to set up the mouse to work with your Bluetooth

- The mouse is operational during charging; you can continue to use the mouse while charging it via the USB charge cable.
- The initial charging process may take up to 8 hours. Subsequent recharge may require less time depending on the level of residual power of the batteries.
- The mouse scroll wheel glows indicating the battery power is low and continues to glow while the batteries are being charged. When fully charged the scroll wheel will cease to glow.
- Connect the mini-USB tip of the cable into the mouse charge port located at the front end of the mouse.
- Plug the USB connector of the charge cable (included in the box) into the computer's available USB port.
- It's recommended that you fully charge the batteries before initial use; nevertheless it's ready for set up (see next step) anytime during charging.
- 

## Charging the Batteries

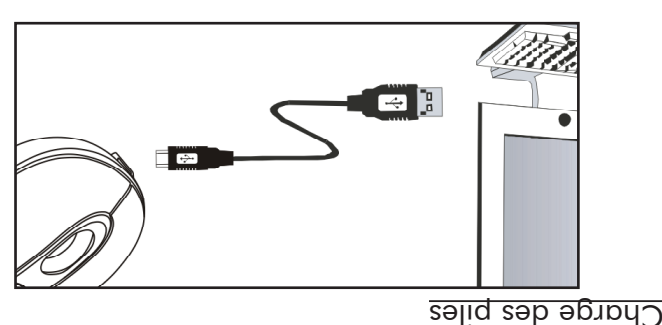

- Il est recommandé de charger complètement les piles avant la première utilisation; cependant, la souris peut être configurée à tout moment (étape
- suivante) pendant la charge. • Branchez le connecteur USB du câble de charge (fourni dans l'emballage) dans un port USB de l'ordinateur.
- Branchez la fiche mini USB du câble dans le port de charge de la souris situé à l'avant de la souris.
- La molette de la souris s'allume pour indiquer que les piles sont taibles et demeure allumée pendant la charge. Lorsque la charge est terminée, la molette s'éteint.
- La première charge peut prendre jusqu'à 8 heures. Les charges subséquentes peuvent exiger moins de temps, selon la puissance restante des piles.
- La souris est fonctionnelle pendant la charge; vous pouvez continuer à utiliser la souris pendant la charge à l'aide du câble de charge USB.

• Vous êtes maintenant prêt à configurer la souris pour qu'elle fonctionne avec Bluetooth. (Remarque : il n'est pas nécessaire d'attendre que les piles soient complètement chargées pour configurer la connexion Bluetooth avec l'ordinateur.) Mettez la souris en marche en glissant l'interrupteur de marche/arrêt à la position« marche ».

### MISE EN GARDE

Assurez-vous que la gestion de l'alimentation de l'ordinateur ne mette pas celui-ci en veille prolongée pendant la charge de la souris. (Ouvrez le panneau de configuration, sélectionnez les options d'alimentation et

désactivez la mise en veille.)

Make sure the computer's power management is set to disable hibernation mode while the mouse is being charged. (Go to Control Panel, Power Options, select "Hibernate" from the tabs and uncheck the box marked "Enable Hibernation.)

**CAUTION** 

 system. (Note: it's not necessary to wait for the batteries to be fully charged before setting up Bluetooth connection to your system.) Turn on the power by sliding the on/off switch located at the bottom of the mouse to the "on" position.

- processes. • During the process, depending on the system and the Bluetooth software installed, it may ask you whether you want to use a passkey; please select "no passkey".
- Before you can use Bluetooth devices for the first time, you must connect your devices through a standard set of discovery mode and pairing

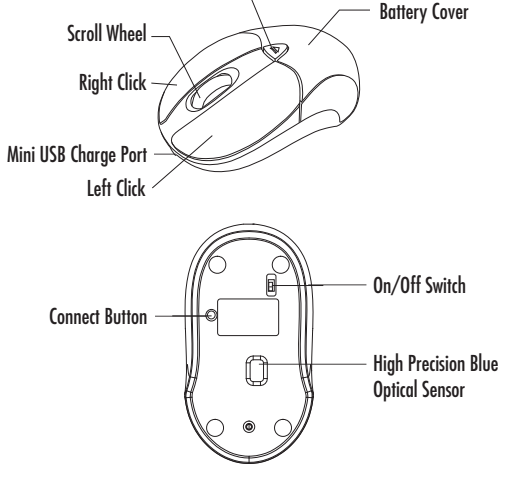

Battery Cover Eject Button

# **Setting up Bluetooth Connection**

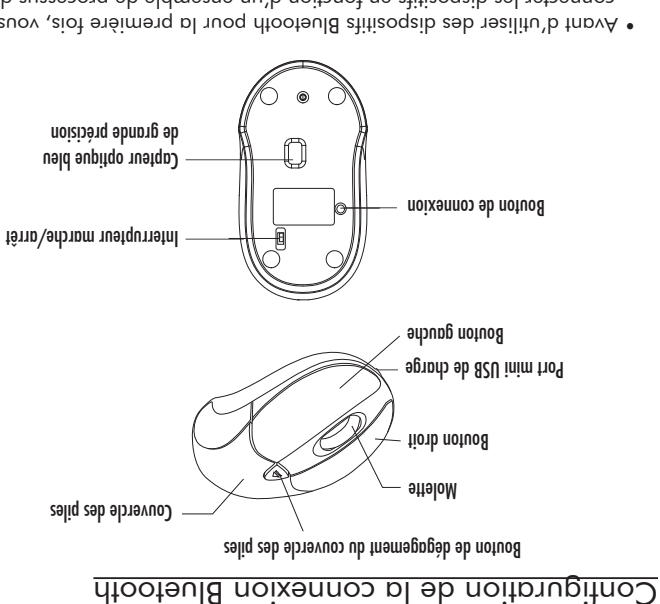

- Avant d'utiliser des dispositifs Bluetooth pour la première fois, vous devez connecter les dispositifs en fonction d'un ensemble de processus de détection et d'appairage.
- · Pendant cette opération et selon l'ordinateur et le logiciel Bluetooth installé, il se peut qu'on vous demande si vous désirez utiliser un mot de passe Bluetooth (passkey); veullez répondre « pas de mot de passe Bluetooth ».

• La souris Bluetooth rechargeable SMK-Link pour ordinateur portatif est conçue pour être compatible avec toutes les normes Bluetooth (pile de protocoles) standards. De plus, la souris est compatible avec le système d'exploitation Macintosh avec technologie Bluetooth. Veuillez consulter la documentation accompagnant l'ordinateur ou consultez le soutien technique du fournisseur de l'ordinateur à propos de la technologie Bluetooth associée à l'ordinateur.

# Logiciel Bluetooth de MICROSOFT

- 1. Assurez-vous que le module radio Bluetooth de l'ordinateur est en
- marche. 2. Faites un double clic sur le symbole du « gestionnaire Bluetooth » situé dans la zone de notification pour lancer l'interface graphique du logiciel

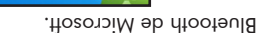

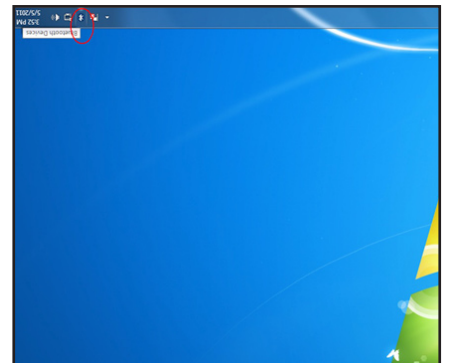

• The SMK-Link Bluetooth Rechargeable Notebook Mouse is designed to work with all Bluetooth software stack (protocol) standards. In addition, this mouse supports Macintosh OS with Bluetooth capability. Please review the documentation that comes with your computer system, or consult with your system vendor's Technical Support for any specifics regarding your Bluetooth system.

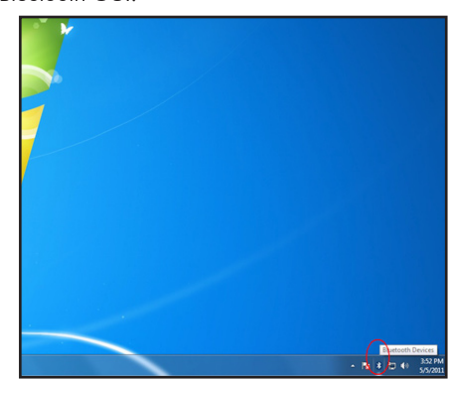

- 2.Double click on the "Bluetooth Manager" icon in the system tray to open Microsoft Bluetooth GUI.
- 1.Make sure your computer's Bluetooth radio is turned on.

MICROSOFT Bluetooth Software

Page 8

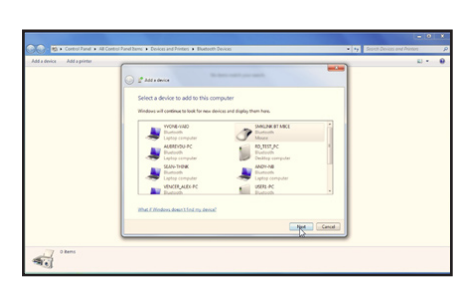

- mouse flashes. 5.The computer will search for new Bluetooth devices in the range and list each device on the screen. Select the "SMK-Link Bluetooth Mouse". Click "Next".
- 4.Turn your mouse on. Press the connect button located at the bottom of the mouse until the red LED mouse sensor lights up and the scroll wheel of the

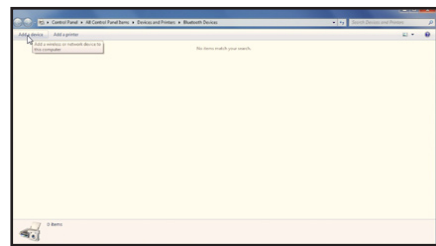

3.Click "Add a Device" to search for Bluetooth devices.

3. Cliquez sur « Ajouter un dispositif » pour lancer la recherche de diooteuld atitizoqaib.

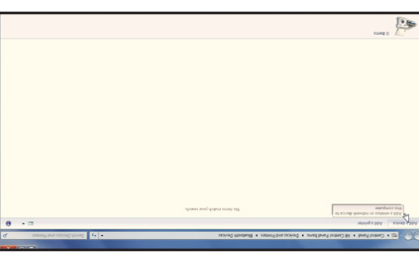

- 4. Mettez la souris en marche. Appuyez sur le bouton de connexion situé sous la souris jusqu'à ce que la DEL rouge du capteur de la souris
- s'allume et que la molette clignote. 5. L'ordinateur recherchera les nouveaux dispositifs Bluetooth à sa portée et affichera chaque dispositif à l'écran. Sélectionnez « SMK-Link Bluetooth Mouse » (souris Bluetooth SMK-Link). Cliquez sur « Suivant ».

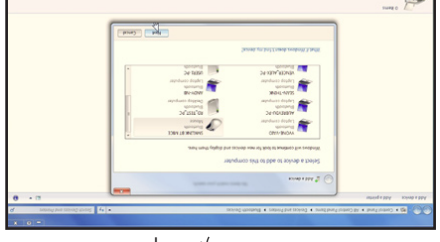

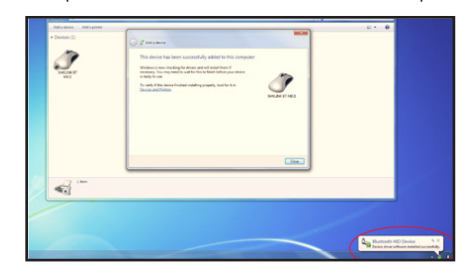

- 8.Once the device driver installation is completed, click "Close" to finish installation process. Your Bluetooth mouse is set up and ready to go.
- $\circ$  $\mathcal{P}$ C Getween **College College**  $\frac{d}{dx}$
- and click "Next". 7.Bluetooth stack starts to connect with SMK-Link Bluetooth Mouse and install device driver.

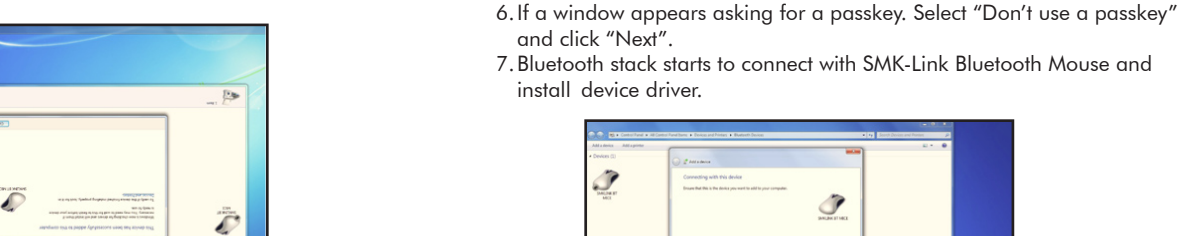

8. Lorsque le pilote est installé, cliquez sur « Terminer » pour mettre fin à

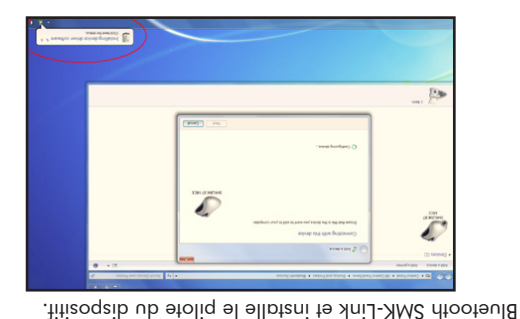

6. Si une invite demande un mot de passe Bluetooth, sélectionnez « Don't use a passkey » (pas de mot de passe Bluetooth) et et cliquez sur « Suivant ».

7. La pile de protocoles Bluetooth lance la connexion avec la souris

l'installation. La souris Bluetooth est configurée et prête à être utilisée.

# Logiciel Bluetooth d'APPLE Macintosh

1. Assurez-vous que le module radio Bluetooth de l'ordinateur est en marche. Ouvrez la page « Préférences système ».

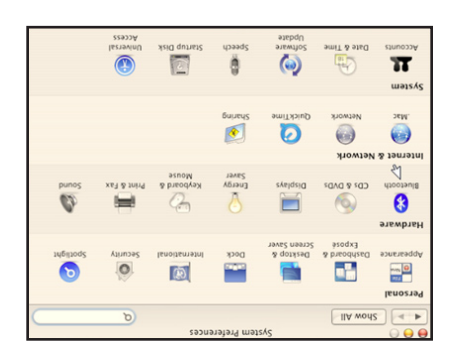

#### APPLE Macintosh Bluetooth Software 1.Make sure your computer's Bluetooth radio is turned on. Open "System Preferences" page.

 $4.1$ Show All Personal  $\frac{1}{2}$ 

Appearance

Hardware

B

Bluetooth

Mv.

System

 $\mathbf{u}$ 

 $\mathbb{Q}$ 

**Internet & Network** 

k.

Exposé **Screen Save** 

CDs & DVDs Displays

Network

 $\mathbb{G}$ 

Accounts Date & Time

Dashboard & Desktop &

 $Q_{\text{uickTime}}$ 

 $\circ$ 

Software<br>Update

**System Preferences** 

Dock

Energy

 $\circ$ Sharing

Speech

O

International

 $\begin{picture}(20,20) \put(0,0){\line(1,0){0.5}} \put(15,0){\line(1,0){0.5}} \put(15,0){\line(1,0){0.5}} \put(15,0){\line(1,0){0.5}} \put(15,0){\line(1,0){0.5}} \put(15,0){\line(1,0){0.5}} \put(15,0){\line(1,0){0.5}} \put(15,0){\line(1,0){0.5}} \put(15,0){\line(1,0){0.5}} \put(15,0){\line(1,0){0.5}} \put(15,0){\line(1,0){0.5}} \$ 

Keyboard &

Mouse

 $\sqrt{a}$ 

Ö

Security

Print & Fax

 $\mathbf \Theta$ 

Access

Startup Disk Universal

 $\bullet$ 

Spotlight

 $\mathbf{\Omega}$ 

Sound

2. Faites un double clic sur le symbole Bluetooth pour ouvrir l'interface graphique Bluetooth MAC et sélectionnez la page « Dispositifs ».

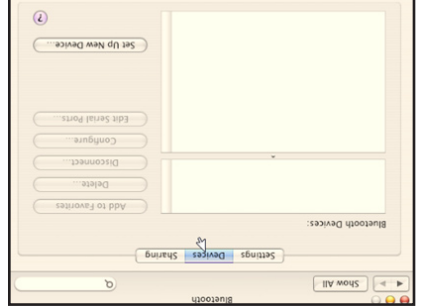

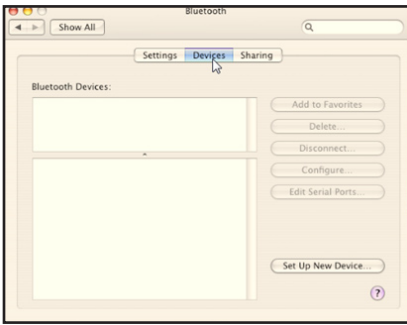

2.Double click the Bluetooth icon to open MAC Bluetooth GUI and select "Devices" page.

3. Sélectionnez « Configurer un nouveau dispositif » pour configurer de nouveaux dispositifs Bluetooth.

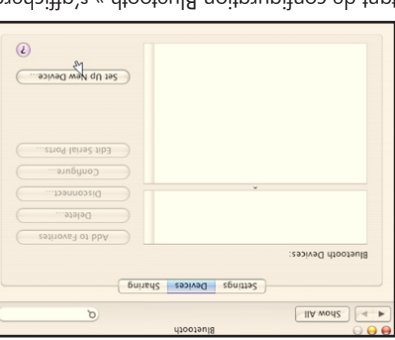

- 4. La page « Assistant de configuration Bluetooth » s'affichera. Cliquez sur « Continuer ».
- 5. Sélectionnez « Souris » dans la liste des dispositifs et cliquez sur « Continuer ».

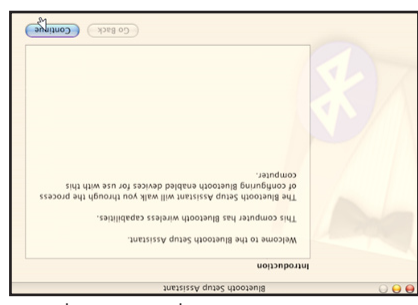

3.Press "Set Up New Device" to set up new Bluetooth devices.

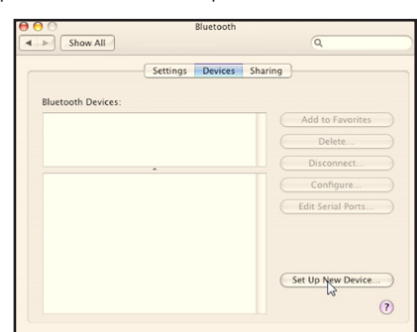

4. "Bluetooth Setup Assistant" page will show up. Click "Continue".

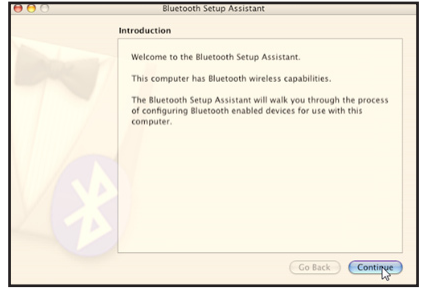

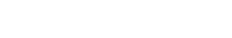

Page 13

5.Select "Mouse" from the device list and click "Continue".

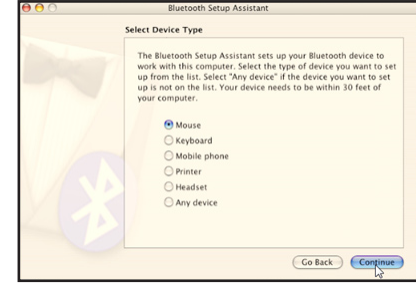

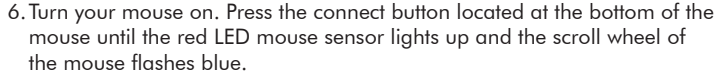

- mouse until the red LED mouse sensor lights up and the scroll wheel of 7.Bluetooth Setup Assistant will search for new Bluetooth mouse devices in
- 

the range. Select "SMK-Link Bluetooth Mouse" and click "Continue".

**Bluetooth Mouse Set Up** 

Searching for your mouse

Searching for mice - 1 found.

**Bluetooth Setup Assistant** 

switch on the bottom of the mouse to turn it on.

When your mouse appears in the list, select it and click Continue. If you don't see your mouse in the list, make sure your mouse is

(Go Back) Continue

"discoverable." If you are using an Apple Wireless Mouse, slide the

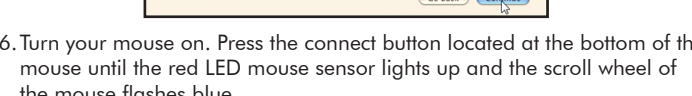

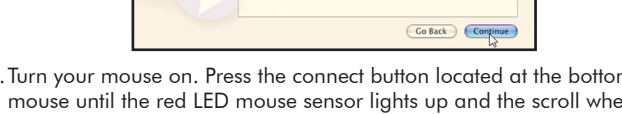

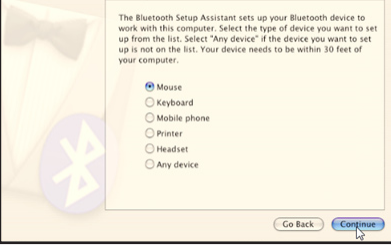

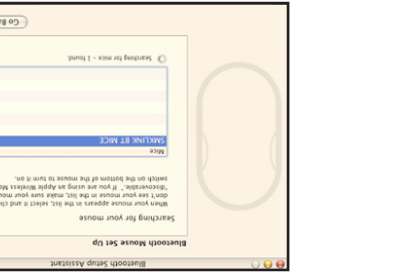

Bluetooth SMK-Link) et cliquez sur « Continuer ».

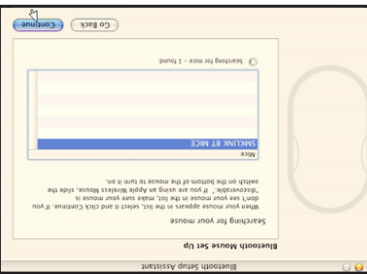

7. L'assistant de configuration Bluetooth recherchera les nouvelles souris Bluetooth à sa portée. Sélectionnez « SMK-Link Bluetooth Mouse » (souris

> O Any device Jaspeau C

> > рлодбах (

to fine fine list. Your device needs to be within 30 feet of

up from the list. Select "Any device" if the device you want to set work with this computer. Select the type of device you want to set The Bluetooth Setup Assistant sets up your Bluetooth device to

**Printer** auoud andoly

asnow @

nour computer.

Select Device Type

Co Back ) (Continue)

6. Mettez la souris en marche. Appuyez sur le bouton de connexion situé sous la souris jusqu'à ce que la DEL rouge du capteur de la souris

Siustooth Setup Assistant

s'allume et que la molette clignote en bleu.

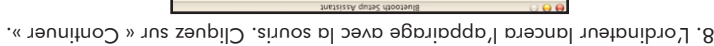

The computer will use an empty passkey to pair with your

Co Back ) (Continue

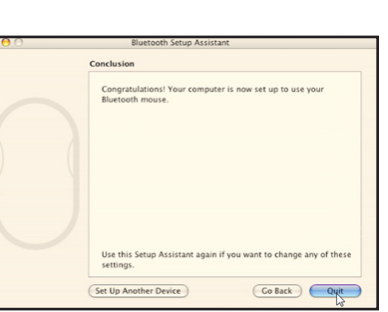

9.On the Conclusion screen, click "Quit" to exit setup. Your Bluetooth mouse is successfully installed.

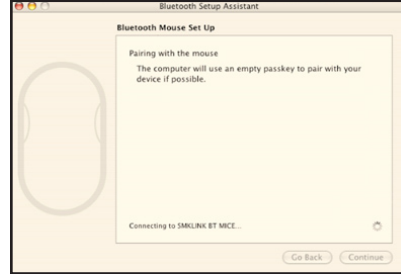

9. À la dernière fenêtre, cliquez sur « Terminer » pour mettre fin à l'installation. La souris Bluetooth a été installée correctement.

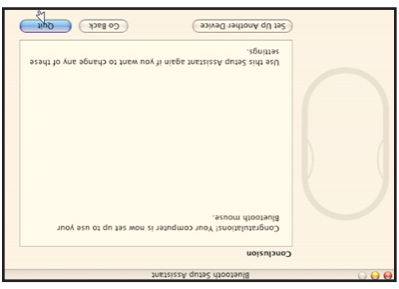

Connecting to SMRLINK BT MICE ...

device if possible.

Pairing with the mouse du sač se udvidlo sa du

8.The computer will start pairing with the mouse. Click "Continue".

# Conseils et dépannage

- Cette souris est dotée de la technologie optique à capteur bleu la plus avancée. Le capteur bleu de grande précision permet d'utiliser la souris
- sur des surfaces réfléchissantes comme le verre. • Vérifiez l'interrupteur de marche/arrêt situé sous la souris pour vous assurer que la souris est activée avant de l'utiliser.
- Conservez la puissance des piles en glissant l'interrupteur de marche/arrêt à la position « arrêt » pendant les déplacements ou lorsque la souris n'est pas utilisée pendant une longue période. Si vous n'utilisez pas la souris pendant une longue période, retirez les piles du
- combautiment des biles. • Pendant le fonctionnement, la souris passera en mode veille après 8 minutes d'inactivité pour économiser la puissance des piles. Déplacez la
- souris ou cliquez sur l'un des boutons pour la réactiver. · Si le curseur de la souris semble erratique, véritiez si la molette n'indique pas la présence de piles laibles, c.-à-d. l'émission d'une lumière jaune, et suivez les instructions de la section Charge des piles pour les charger. La
- souris est fonctionnelle pendant la charge. • Une fois configurée, la souris demeure connectée à l'ordinateur avec la technologie Bluetooth même lorsqu'elle est fermée ou hors de portée. Si, pour quelque raison, la connexion à l'ordinateur est coupée, vérifiez
- en bremier lieu si le symbole de la souris Bluetooth est affichée sous « Mes dispositifs Bluetooth » et que l'ordinateur avec Bluetooth est dans la portée (jusqu'à 10 m ou 30 pi). Si la connexion est coupée, elle peut être reparée en suivant les instructions de la section Contiguration de la connexion Bluetooth pour connecter de nouveau les dispositifs.

# Operating Tips & Troubleshooting

- This mouse is designed with the latest blue optical sensor technology. The high precision blue sensor allows you to work the mouse on reflective surfaces, i.e. some glass surface.
- Check the on/off switch located at the bottom of the mouse to make sure the mouse is powered on before using it.
- Conserve the battery power by switching the on/off switch to "off" position while traveling or if the mouse will not be in use for awhile. If you will not use the mouse for a long period of time remove the batteries from the battery compartment.
- During operation the mouse will go into sleep mode after 8 minutes of inactivity to save battery power. Move the mouse or click on any mouse button to wake it up.
- If the mouse cursor behaves erratically check the scroll wheel for power-low indicator, i.e. yellow LED light glowing; and follow the instructions in *Charging the Batteries* section to recharge the batteries. The mouse is functional during recharge.
- The mouse stays connected to your Bluetooth-enabled computer even when it's turned off and out of range once it's set up. If for any reason the connection to the system is lost, first check if the Bluetooth mouse icon is still displayed in "My Bluetooth Places" and verify that the Bluetooth computer is within the range (up to 30 feet). If the connection is lost it can be fixed by following the instructions in the *Setting up Bluetooth Connection* section to reconnect the devices.
- If the connection is frequently lost under normal operation, contact your system vendor's technical support or check for Bluetooth stack update on your system vendor's website.

• Si la connexion est coupée fréquemment en fonctionnement normal, communiquez avec le soutien technique du fournisseur de l'ordinateur ou vérifiez les mises à jour des piles Bluetooth sur le site Web du fournisseur.

**Bitrantie** SMK-FINK ELECTRONICS CORPORATION (SMK-LINK) garantit à l'acheteur original et utilisateur final du produit (« vous ») que le produit, à l'exception des piles, sera exempt de tout défaut de matériel ou de fabrication dans des conditions normales d'utilisation et de service pendant un an à compter de la date d'achat. Une facture datée ou un reçu de vente daté doit nécessairement accompagner le produit qui est retourné à des fins de services en vertu de la garantie. Iout produit réparé ou remplacé en vertu des modalités de cette garantie est couvert pour le reste de la période de garantie originale ou pour quatre-vingt-dix (90) jours à compter de la date de service ou d'expédition de retour, selon l'éventualité la plus longue. Si, pendant la période de garantie, le produit devient défectueux pour des raisons de matériel ou de fabrication, SMK-LINK, à sa discrétion, le réparera ou le remplacera par un modèle plus récent ou par un modèle amélioré si le modèle acheté à l'origine n'est plus disponible. Cette garantie ne couvre pas les produits qui ont été soumis à une

mauvaise naijisation, dui out subi nu accident, des dommages physiques, une installation inappropriée, un fonctionnement anormal ou une manipulation anormale, de la négligence, une inondation ou un incendie ou si l'étiquette réglementaire du produit a été retirée, modifiée ou si elle est désormais illisible; les accessoires et les articles consommables ne sont également pas couverts. A aucun moment, SMK-LINK ne sera tenue responsable de dommages spéciaux quelconques indirects ou consécutifs découlant d'une violation de garantie, d'une rupture de contrat, d'une négligence, d'un

# **Warranty**

SMK-LINK ELECTRONICS CORPORATION (SMK-LINK) warrants to the original end-user purchaser of the Product ("you") that the Product, excluding batteries, will be free from defects in materials or workmanship under normal use and service for one-year from date of purchase. Dated invoice or sales receipt is necessary to accompany the Product returned for warranty service consideration. Any Product repaired or replaced under the terms of the warranty is covered for the remainder of the original warranty period or ninety (90) days from the date of service or return shipping, whichever is longer. If the Product becomes defective in materials or workmanship during the warranty period, SMK-LINK will, at its option, either repair or replace it with a more current or upgraded model if the originally purchased model is not available. This warranty does not cover products which have been subjected to misuse, accident, physical damage, improper installation, abnormal operation or handling, neglect, inundation or fire, or when product regulatory label has been removed, altered or rendered illegible; nor does it cover accessory and consumable items. In no case shall SMK-LINK be liable for any indirect special, incidental, or consequential damages based upon breach of warranty, breach of contract, negligence, strict tort or any other legal theory. Such damages include, but are not limited to, loss of profits, loss of savings or revenues, inability to use the product or any associated equipment, cost of capital, cost of any substitute equipment, facilities or services, claims by third parties other than you, and injury to property. SMK-LINK's total liability for damages for any cause related to, or arising out of, the use or inability to use the product, shall not exceed the original price paid for the product even if SMK-LINK has been informed of such possibility. If your Product requires warranty service, you must first contact SMK-LINK Product Support to receive an RMA Number. The contact information can be found on SMK-LINK website:

préjudice strict ou de toute autre théorie

SMK-Link Electronics Corporation 3601-B Calle Tecate, Camarillo, CA 93012 TEL: (888) 696-3500 FAX: (805) 987-6665 www.smklink.com

### Soutien des produits

Cette garantie n'a aucune incidence sur votre droit accordé par la loi et vous pourriez également avoir d'autres droits qui peuvent varier d'un état à Fink, A moins d'une modification écrite et signée par vous et SMK-LINK, il est entendu que cette garantie est une entente complète et exclusive entre les parties, remplaçant toutes les ententes précédentes, verbales ou écrites, et toutes les communications entre les parties liées à l'objet de cette garantie.

http://www.smklink.com/contactsupport.html.

#### de SMK-LINK :

juridique. Ces dommages comprennent, mais sans en exclure d'autres, la perte de profits, la perte d'économies ou de revenus, l'incapacité d'utiliser le produit ou tout autre équipement connexe, le coût du capital, le coût de tout équipement, établissement ou service de remplacement, de réclamations par des tiers autres que vous et de dommages matériels. La responsabilité totale de SMK-LINK à l'égard de tout dommage lié à l'incapacité d'utiliser le produit ou découlant de celle-ci n'excédera pas le prix original payé pour le produit, et ce, même si SMK-LINK a été informé d'une telle éventualité. Si votre produit nécessite une réparation en vertu de la garantie, vous devez d'abord communiquer avec le soutien des produits SMK-LINK afin d'obtenir un numéro de compte de matériel réparable. Vous trouvez les coordonnées sur le site Web http://www.smklink.com/support/contactsupport.html.

This warranty does not affect your statutory right and you may also have other rights which vary from state to state. Unless modified in writing, signed by both you and SMK-LINK, this warranty is understood to be the complete and exclusive agreement between the parties, superseding all prior agreements, oral or written, and all other communica¬tions between the parties relating to the subject matter of this warranty.

# **Product Support**

SMK-Link Electronics Corporation 3601-B Calle Tecate, Camarillo, CA 93012 TEL: (888) 696-3500 FAX: (805) 987-6665 www.smklink.com